## Signing up to a Club on Student Portal

- Log into Student Portal
- Select Clubs from the Main Menu
- In "Available Clubs" a list of clubs you can join is displayed

| <b>щ щ</b>           |                                                 |                         |              |            |            |          | <b>W</b>                |                 |
|----------------------|-------------------------------------------------|-------------------------|--------------|------------|------------|----------|-------------------------|-----------------|
| Dashboard            | Clubs                                           |                         |              |            |            |          | YOU ARE HERE            | E: Home > Clubs |
| O My Timetable       | Your Clubs                                      |                         |              |            |            |          |                         |                 |
| Attendance           | Club Name                                       | Teacher                 | Next Session | Start Time | Room       |          |                         |                 |
| Behaviour            | Trip: Barcelona – May 2023                      | Miss C Carter Elliott   | 08/05/2023   | 08:30      | UNKNOWN    |          |                         | Q               |
| Independent Learning | Available Clubs (click or tap a club to view mo | re details and sign up) |              |            |            |          | Hide fully booked event | ts              |
| Clubs                | Club Name                                       | Teacher                 | Next Session | Weekday    | Start Time | Duration | Spaces Available        |                 |
| Options              | Club: Chi & Flo                                 | Mr T Lee-Tulloch        | 17/10/2022   | Mon, Fri   | 12:20      | 40       | 49                      | Q               |
|                      | Club: News and Views                            | Dr P Pinkerton          | 21/10/2022   | Fri        | 13:20      | 40       | 50                      | Q               |
|                      |                                                 |                         |              |            |            |          |                         |                 |
|                      |                                                 |                         |              |            |            | _        |                         | _               |

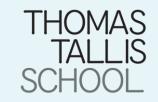

## Signing up to a Club on Student Portal

- Clicking on a Club will bring up the information and allow you to enrol
- Once enrolled the club will move to the "Your Clubs" section and will also appear on the dashboard.

| Club: Chi & Flo - Detail | s                        |                   |                  |
|--------------------------|--------------------------|-------------------|------------------|
|                          |                          |                   |                  |
| Туре:                    | Club                     | Main Teacher:     | Mr T Lee-Tulloch |
|                          |                          |                   |                  |
| Club Name:               | Club: Chi & Flo          |                   |                  |
| Description:             | Martial Arts, Yoga and M | Meditation        |                  |
| Next Session:            | Mon 17/10                | Places:           | 50               |
|                          |                          |                   |                  |
| Start Time:              | 12:20                    | Spaces Available: | 49               |
| Session Length:          | 40 mins                  |                   |                  |
|                          |                          |                   | Enrol Now Close  |
|                          |                          |                   |                  |
|                          |                          |                   |                  |
|                          |                          |                   |                  |
|                          |                          |                   |                  |
|                          |                          |                   |                  |
|                          |                          |                   |                  |
|                          |                          |                   |                  |
|                          |                          |                   |                  |
|                          |                          |                   |                  |
|                          |                          |                   |                  |
|                          |                          |                   |                  |
|                          |                          |                   |                  |